## Gmail 操作マニュアル

迷惑メール

Gmail には、強力なフィルタがかけられているため、知人から送られてくるメールを自動的 に「迷惑メール」として扱ってしまう事があります。メールが届いていないときは「迷惑メ ール」ラベルを確認してください。

1.迷惑メールの設定

(1)受信した迷惑メールにチェックを付けた後、「迷惑メール」をクリックします。

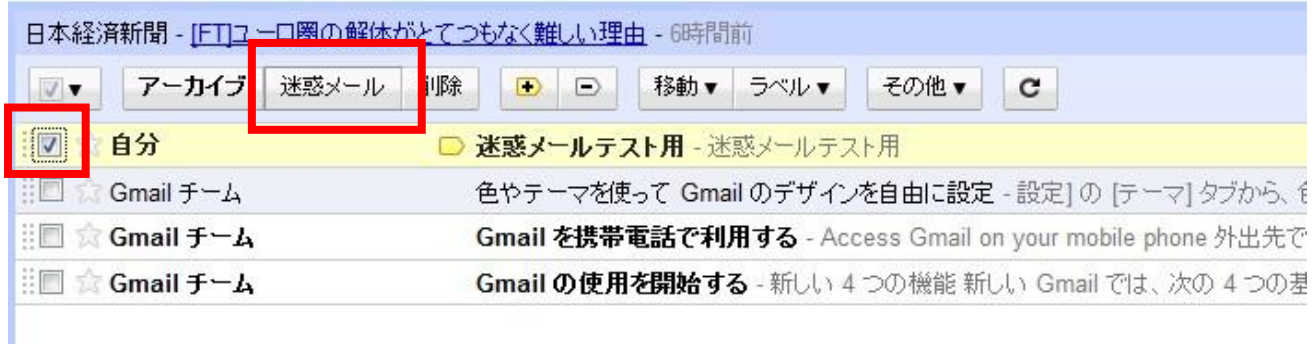

(2)「スレッドに迷惑メールマークを付けました。」と表示されます。

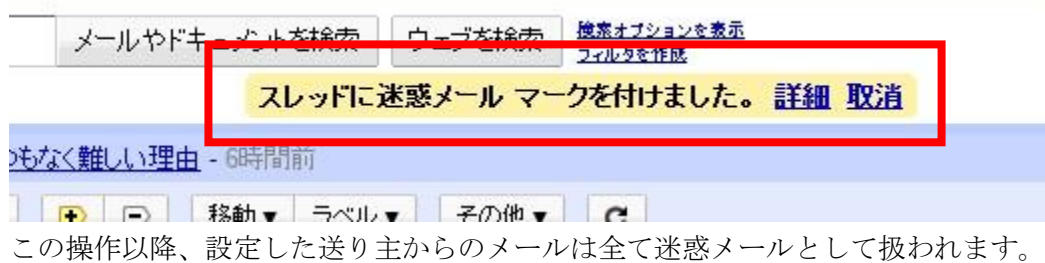

1 / 5 就実大学・就実短期大学 情報センター

- 2.迷惑メールの確認
- (1)「他 4 個のラベル▼」をクリックします。下に 4 つのラベルが表示されるので、「迷惑メール」を クリックしてください。

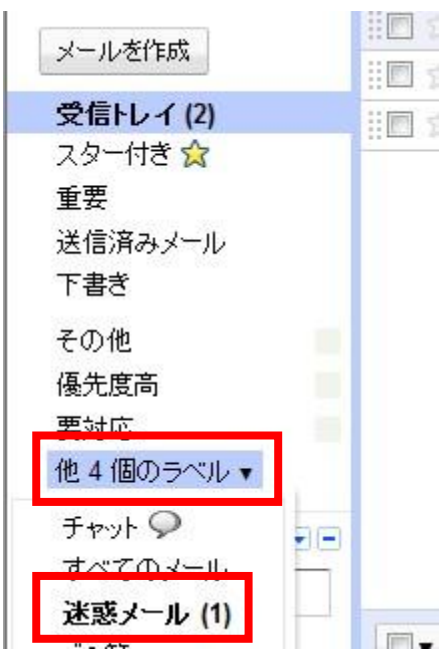

(2)迷惑メールとして分類されたメールが表示されています。

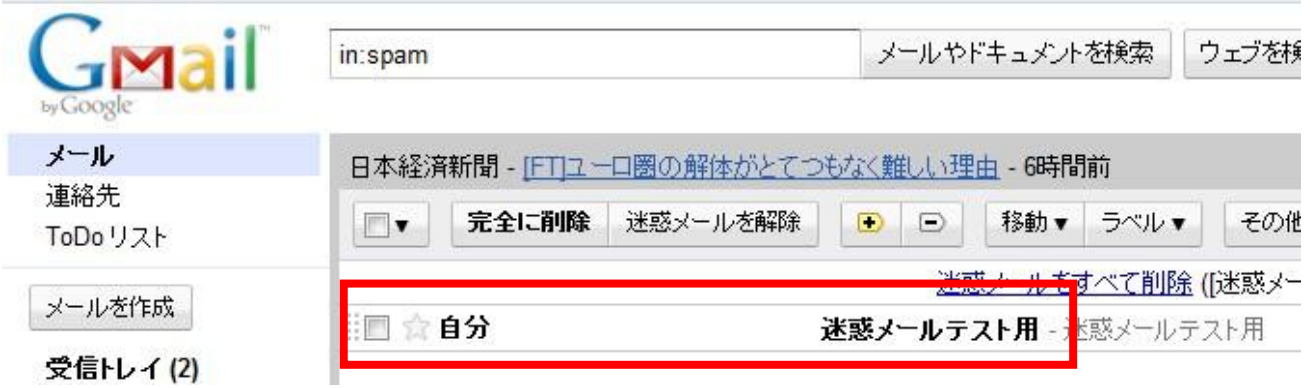

## 3.迷惑メール設定の解除

(1)迷惑メールではないメールにチェックを入れて、「迷惑メールを解除」をクリックしてください。

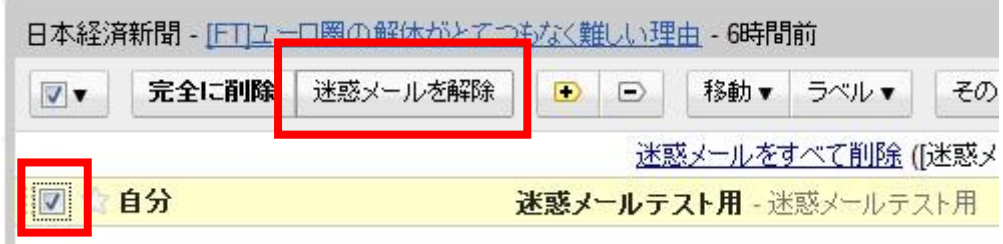

(2)「スレッドから迷惑メールマークをはずし、受信トレイに移動しました。」 と表示されます。

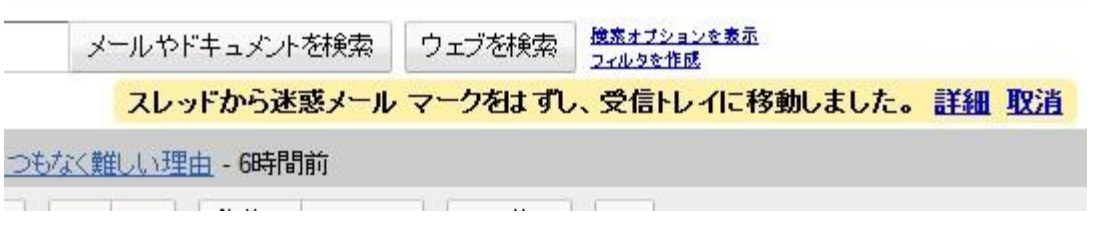

(3) 画面右上の ※ このマークをクリックし、「メール設定」をクリックしてください。

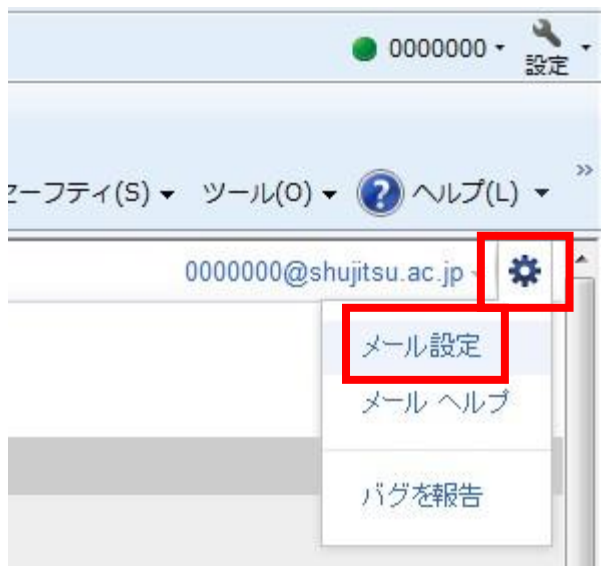

## (4)「フィルタ」をクリックします。

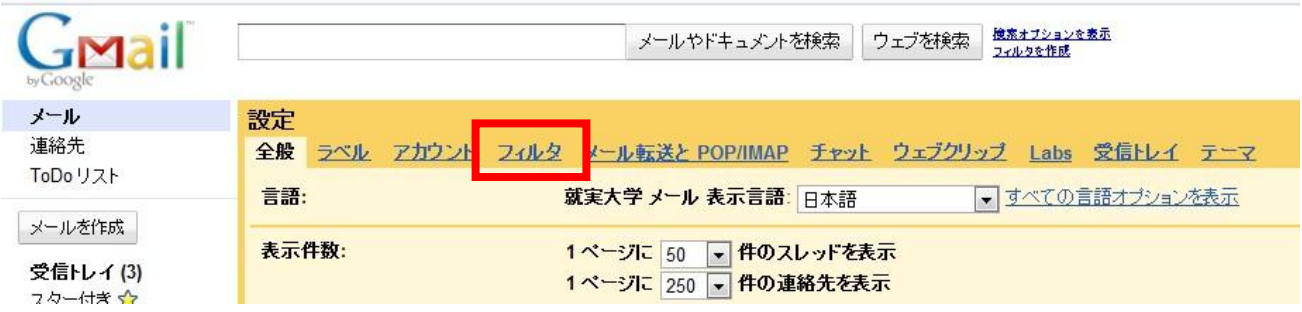

(5)「新しいフィルタを作成」をクリックします。

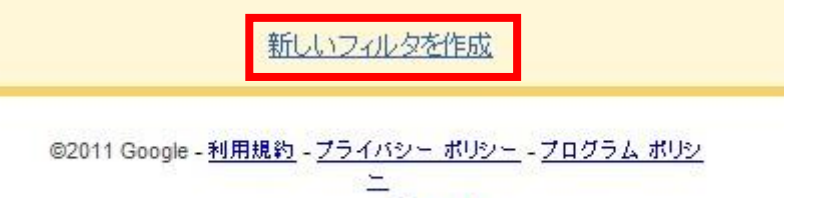

Powered by Google

(6)From:の右側に、知人のメールアドレスを入力してください。

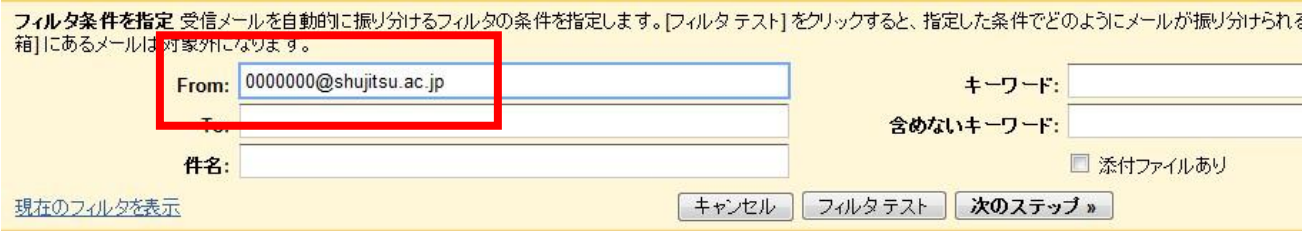

(7)「次のステップ」をクリックします。

ミしま 9。レイルタ テスト」 ダブリック 9 ると、 指足した余件 ぜとりようにメール。

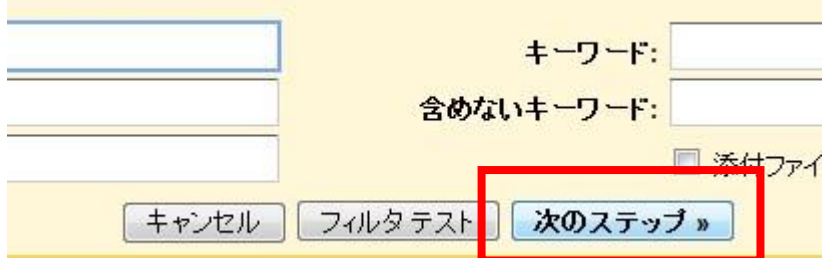

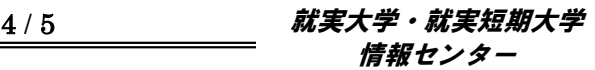

(8)「迷惑メールにしない」にチェックを入れた後、「フィルタを作成」をクリックしてください。

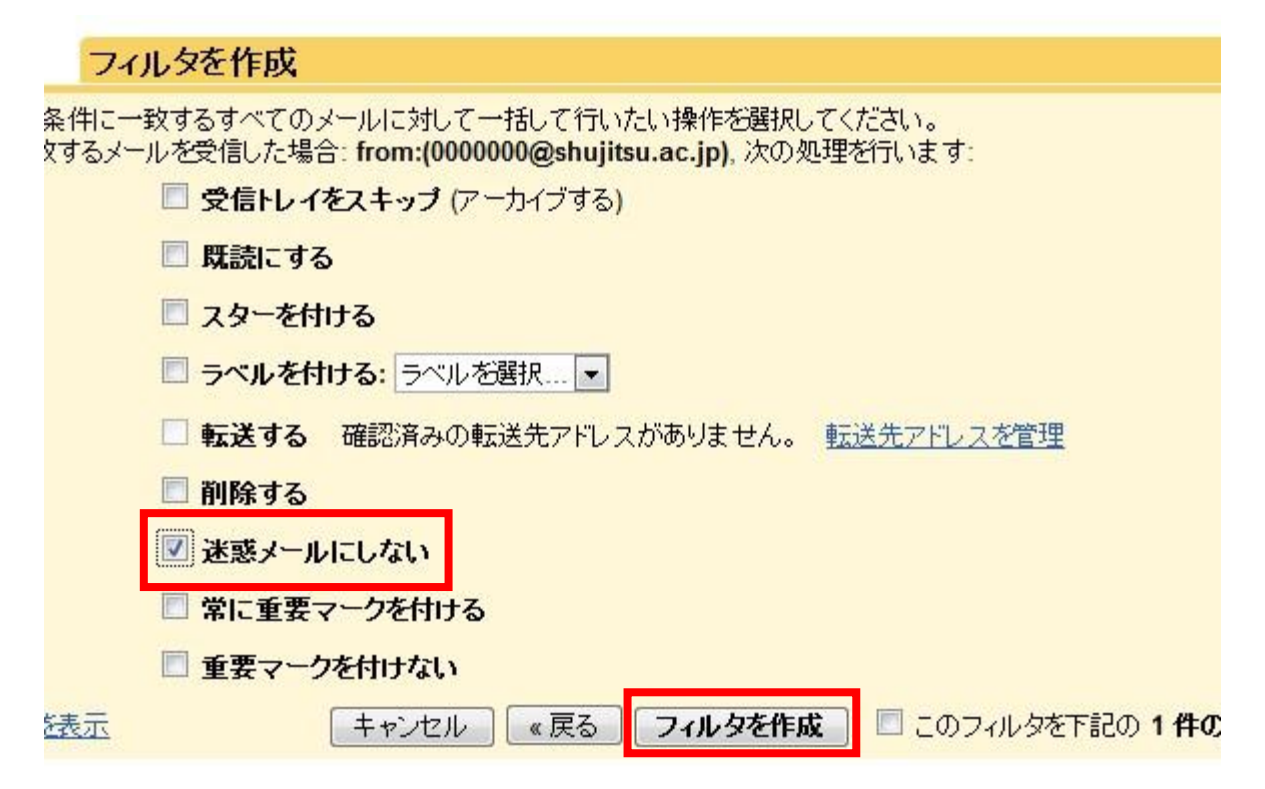

(9)送り主のメールアドレスと「迷惑メールにしない」というメッセージが表示されます。

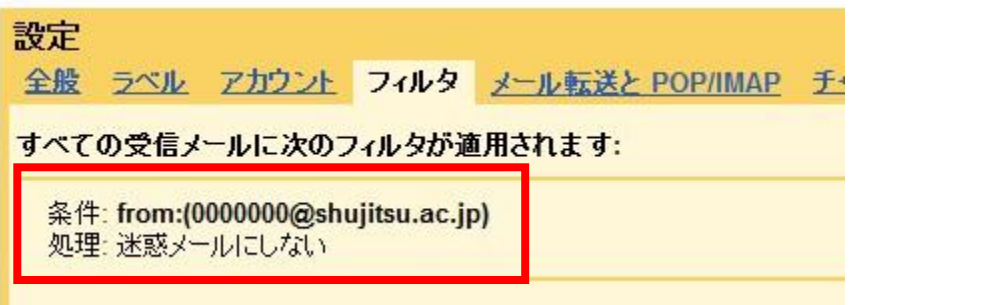